## Réserver un Passeport

Cliquez sur *« réserver un passeport ».* 

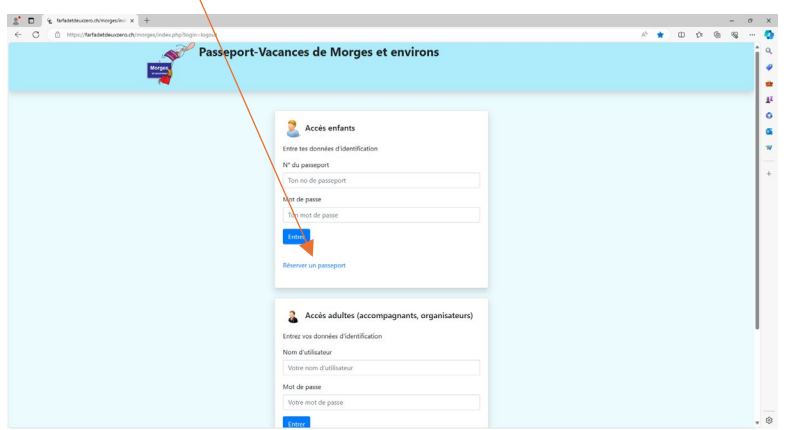

Insérez le nom, prénom et date de naissance (avec les bons accents), à défaut un nouvel utilisateur se crée.

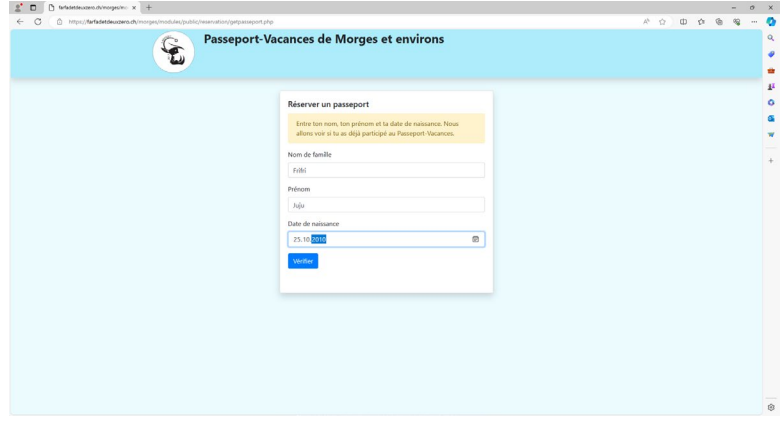

Remplissez ou contrôlez/corrigez les données et cliquez sur « *réserver un passeport »*.

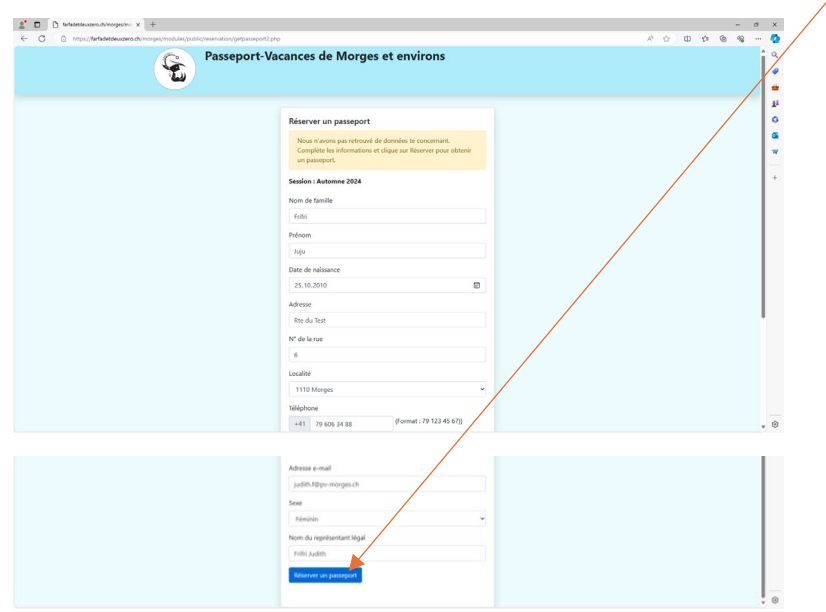

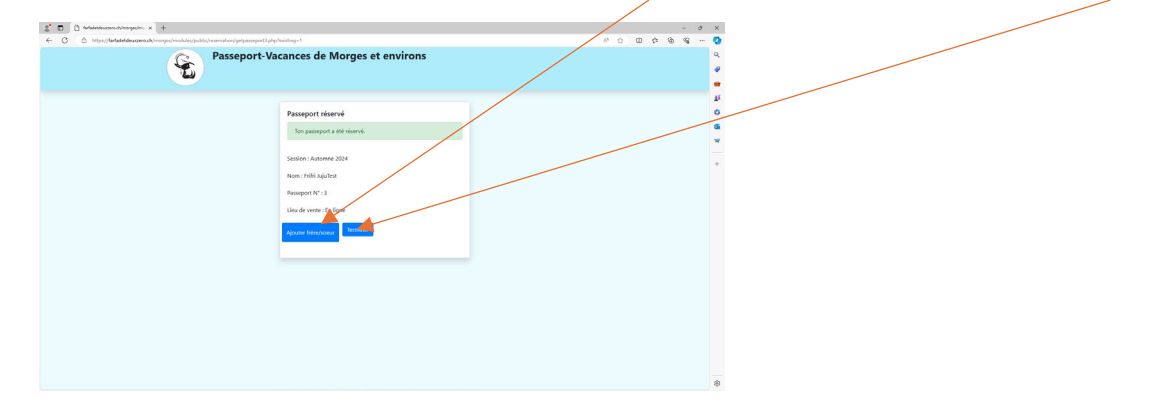

Pour ajouter des frères et soeurs, cliquez sur *« ajouter frère/sœur »* et sinon cliquez sur « *terminer ».*

Une fois terminé, voici l'écran qui s'affiche :

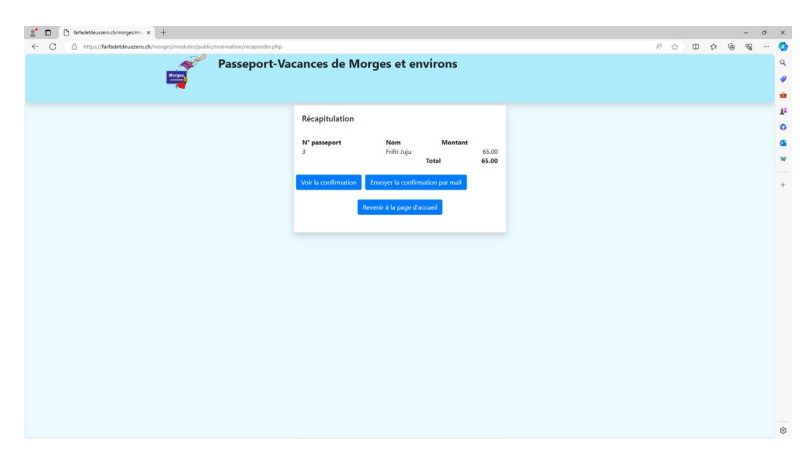

En cliquant sur *« voir la confirmation »*, un fichier PDF s'ouvre. Vous pouvez l'enregistrer sur votre ordinateur ou cliquer sur *« envoyer la confirmation par mail »*.

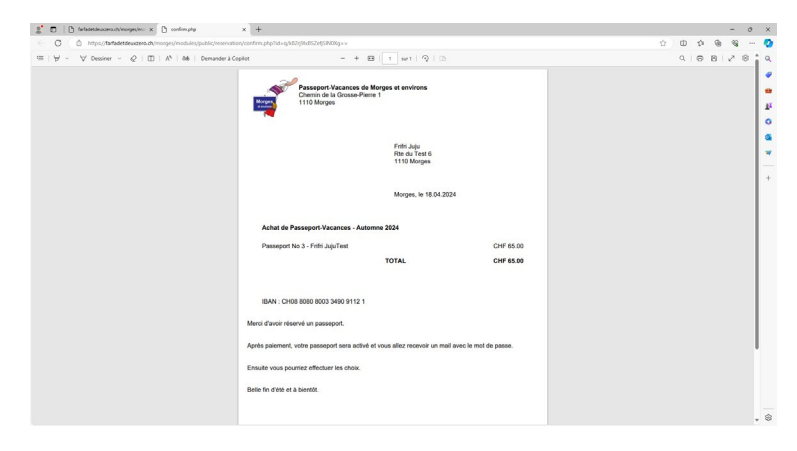

Le fichier PDF envoyé par mail est identique au précédent.

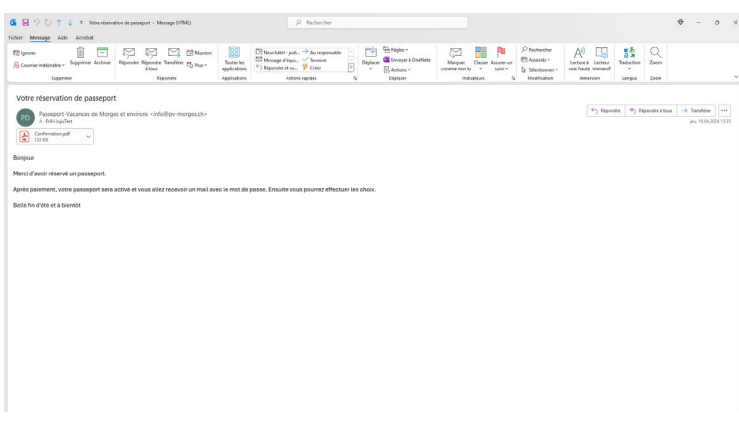

Merci d'effectuer le paiement soit par TWINT ou sur notre IBAN :

IBAN : CH08 8080 8003 3490 9112 1

en mentionnant le no de Passeport, le nom de l'enfant et sa date de naissance.

Une fois le paiement reçu, votre passeport sera activé et vous pourrez faire vos choix d'activités.